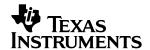

# **ADS7870/ADS7871EVM**

# User's Guide

September 2003

#### **IMPORTANT NOTICE**

Texas Instruments Incorporated and its subsidiaries (TI) reserve the right to make corrections, modifications, enhancements, improvements, and other changes to its products and services at any time and to discontinue any product or service without notice. Customers should obtain the latest relevant information before placing orders and should verify that such information is current and complete. All products are sold subject to TI's terms and conditions of sale supplied at the time of order acknowledgment.

TI warrants performance of its hardware products to the specifications applicable at the time of sale in accordance with TI's standard warranty. Testing and other quality control techniques are used to the extent TI deems necessary to support this warranty. Except where mandated by government requirements, testing of all parameters of each product is not necessarily performed.

TI assumes no liability for applications assistance or customer product design. Customers are responsible for their products and applications using TI components. To minimize the risks associated with customer products and applications, customers should provide adequate design and operating safeguards.

TI does not warrant or represent that any license, either express or implied, is granted under any TI patent right, copyright, mask work right, or other TI intellectual property right relating to any combination, machine, or process in which TI products or services are used. Information published by TI regarding third–party products or services does not constitute a license from TI to use such products or services or a warranty or endorsement thereof. Use of such information may require a license from a third party under the patents or other intellectual property of the third party, or a license from TI under the patents or other intellectual property of TI.

Reproduction of information in TI data books or data sheets is permissible only if reproduction is without alteration and is accompanied by all associated warranties, conditions, limitations, and notices. Reproduction of this information with alteration is an unfair and deceptive business practice. TI is not responsible or liable for such altered documentation.

Resale of TI products or services with statements different from or beyond the parameters stated by TI for that product or service voids all express and any implied warranties for the associated TI product or service and is an unfair and deceptive business practice. TI is not responsible or liable for any such statements.

Following are URLs where you can obtain information on other Texas Instruments products & application solutions:

| Products         |                        | Applications       |                           |
|------------------|------------------------|--------------------|---------------------------|
| Amplifiers       | amplifier.ti.com       | Audio              | www.ti.com/audio          |
| Data Converters  | dataconverter.ti.com   | Automotive         | www.ti.com/automotive     |
| DSP              | dsp.ti.com             | Broadband          | www.ti.com/broadband      |
| Interface        | interface.ti.com       | Digital Control    | www.ti.com/digitalcontrol |
| Logic            | logic.ti.com           | Military           | www.ti.com/military       |
| Power Mgmt       | power.ti.com           | Optical Networking | www.ti.com/opticalnetwork |
| Microcontrollers | microcontroller.ti.com | Secruity           | www.ti.com/security       |
|                  |                        | Telephony          | www.ti.com/telephony      |
|                  |                        | Video & Imaging    | www.ti.com/video          |
|                  |                        | Wireless           | www.ti.com/wireless       |

Mailing Address: Texas Instruments

Post Office Box 655303 Dallas, Texas 75265

#### **EVM IMPORTANT NOTICE**

Texas Instruments (TI) provides the enclosed product(s) under the following conditions:

This evaluation kit being sold by TI is intended for use for **ENGINEERING DEVELOPMENT OR EVALUATION PURPOSES ONLY** and is not considered by TI to be fit for commercial use. As such, the goods being provided may not be complete in terms of required design-, marketing-, and/or manufacturing-related protective considerations, including product safety measures typically found in the end product incorporating the goods. As a prototype, this product does not fall within the scope of the European Union directive on electromagnetic compatibility and therefore may not meet the technical requirements of the directive.

Should this evaluation kit not meet the specifications indicated in the EVM User's Guide, the kit may be returned within 30 days from the date of delivery for a full refund. THE FOREGOING WARRANTY IS THE EXCLUSIVE WARRANTY MADE BY SELLER TO BUYER AND IS IN LIEU OF ALL OTHER WARRANTIES, EXPRESSED, IMPLIED, OR STATUTORY, INCLUDING ANY WARRANTY OF MERCHANTABILITY OR FITNESS FOR ANY PARTICULAR PURPOSE.

The user assumes all responsibility and liability for proper and safe handling of the goods. Further, the user indemnifies TI from all claims arising from the handling or use of the goods. Please be aware that the products received may not be regulatory compliant or agency certified (FCC, UL, CE, etc.). Due to the open construction of the product, it is the user's responsibility to take any and all appropriate precautions with regard to electrostatic discharge.

EXCEPT TO THE EXTENT OF THE INDEMNITY SET FORTH ABOVE, NEITHER PARTY SHALL BE LIABLE TO THE OTHER FOR ANY INDIRECT, SPECIAL, INCIDENTAL, OR CONSEQUENTIAL DAMAGES.

TI currently deals with a variety of customers for products, and therefore our arrangement with the user **is not exclusive**.

TI assumes no liability for applications assistance, customer product design, software performance, or infringement of patents or services described herein.

Please read the EVM User's Guide and, specifically, the EVM Warnings and Restrictions notice in the EVM User's Guide prior to handling the product. This notice contains important safety information about temperatures and voltages. For further safety concerns, please contact the TI application engineer.

Persons handling the product must have electronics training and observe good laboratory practice standards.

No license is granted under any patent right or other intellectual property right of TI covering or relating to any machine, process, or combination in which such TI products or services might be or are used.

Mailing Address:

Texas Instruments
Post Office Box 655303
Dallas, Texas 75265

#### **EVM WARNINGS AND RESTRICTIONS**

It is important to operate this EVM within the input voltage range of 3.3 to 5 VDC and the output voltage range of 0–5 VDC.

Exceeding the specified input range may cause unexpected operation and/or irreversible damage to the EVM. If there are questions concerning the input range, please contact a TI field representative prior to connecting the input power.

Applying loads outside of the specified output range may result in unintended operation and/or possible permanent damage to the EVM. Please consult the EVM User's Guide prior to connecting any load to the EVM output. If there is uncertainty as to the load specification, please contact a TI field representative.

During normal operation, some circuit components may have case temperatures greater than 85°C. The EVM is designed to operate properly with certain components above 30°C as long as the input and output ranges are maintained. These components include but are not limited to linear regulators, switching transistors, pass transistors, and current sense resistors. These types of devices can be identified using the EVM schematic located in the EVM User's Guide. When placing measurement probes near these devices during operation, please be aware that these devices may be very warm to the touch.

Mailing Address:

Texas Instruments Post Office Box 655303 Dallas, Texas 75265

Copyright © 2003, Texas Instruments Incorporated

### **Preface**

### **Read This First**

#### About This Manual

This users guide describes the characteristics, operation, and use of the ADS7870/71 EVM - an evaluation module for use with the 12/14-bit multichannel data acquisition system ADS7870 and ADS7871 devices. A complete circuit description as well as schematic diagram and bill of materials are included.

#### How to Use This Manual

| ını | s document contains the following chapters:   |
|-----|-----------------------------------------------|
|     | Chapter 1—EVM Overview                        |
|     | Chapter 2—Analog and Digital Interface        |
|     | Chapter 3—Power Supplies                      |
|     | Chapter 4—EVM Operation                       |
|     | Chapter 5—EVM Bill of Materials and Schematic |

#### Related Documentation From Texas Instruments

To obtain a copy of any of the following TI documents, call the Texas Instruments Literature Response Center at (800) 477-8924 or the Product Information Center (PIC) at (972) 644-5580. When ordering, identify this booklet by its title and literature number. Updated documents can also be obtained through our website at www.ti.com.

| Data Sheets:                   | Literature Number: |
|--------------------------------|--------------------|
| ADS7870                        | SBAS124            |
| ADS7871                        | SLAS370            |
| 5-6K Interface Board           | SLAU104            |
| DAP Signal Conditioning Boards | SLAU105            |
| Third Party Tools:             | Vendor's Website:  |
| HPA449 Development Board       | www.SoftBaugh.com  |

#### FCC Warning

This equipment is intended for use in a laboratory test environment only. It generates, uses, and can radiate radio frequency energy and has not been tested for compliance with the limits of computing devices pursuant to subpart J of part 15 of FCC rules, which are designed to provide reasonable protection against radio frequency interference. Operation of this equipment in other environments may cause interference with radio communications, in which case the user at his own expense will be required to take whatever measures may be required to correct this interference.

# **Contents**

| 1 | EVM  | Overview                           | 1-1 |
|---|------|------------------------------------|-----|
|   | 1.1  | Features                           | 1-2 |
|   | 1.2  | Introduction                       | 1-2 |
| 2 | Anal | og and Digital Interface           | 2-1 |
|   | 2.1  | Analog Interface                   |     |
|   | 2.2  | Digital Interface                  |     |
|   | 2.3  | GPIO Connections                   |     |
| 3 | Powe | er Supplies                        | 3-1 |
|   | 3.1  | Reference Voltage                  |     |
| 4 | EVM  | Operation                          | 4-1 |
|   | 4.1  | Analog Input                       |     |
|   | 4.2  | Digital I/O                        |     |
|   | 4.3  | Internal/External Conversion Clock |     |
|   | 4.4  | Rising/Falling Edge                |     |
|   | 4.5  | Hardware Reset                     |     |
|   | 4.6  | Software Example                   |     |
|   | 4.7  | Jumper Defaults                    |     |
| 5 | EVM  | Bill of Materials and Schematic    | 5-1 |
|   | 5.1  | EVM Bill of Materials              |     |
|   | 5.2  | EVM Schematic                      |     |

### **EVM Overview**

The following section gives a general overview of the ADS7870/ ADS7871EVM.

| Topi | c Pag           | е |
|------|-----------------|---|
| 1.1  | Features1-2     | 2 |
| 1.2  | Introduction1-2 | 2 |

#### 1.1 Features

| Full-Featured Evaluation Board for the ADS7870 and ADS7871, 12- and 14-bit Data Acquisition Systems |
|----------------------------------------------------------------------------------------------------|
| 8 Single-Ended/4 Differential (or combination of both) Analog Inputs With PGA                       |
| Built-In Reference With High-Current Buffered Output                                                |
| Synchronous Serial Interface and GPIO Functions                                                     |

#### 1.2 Introduction

The ADS7870 and ADS7871 are complete data acquisition devices composed of an input analog multiplexer (MUX), a programmable gain amplifier (PGA) and an analog-to-digital converter (A/D). Four lines of digital input/output (I/O) are also provided. Additional circuitry provides support functions including conversion clock, voltage reference, and serial interface for control and data retrieval. Control and configuration of the ADS7870/ADS7871 is accomplished by command bytes written to internal registers through the serial port.

The device Command Register includes MUX channel selection, PGA gain, A/D start conversion commands, and I/O line control. The Configuration Register controls include internal voltage reference settings and oscillator speed control.

# **Analog and Digital Interface**

This chapter describes the analog and digital interface connections to the ADS7870/71  $\,\mathrm{EVM}$ .

| Topi | c Pa              | ge |
|------|-------------------|----|
| 2.1  | Analog Interface  | -2 |
| 2.2  | Digital Interface | -3 |
| 2.3  | GPIO Connections  | -3 |

### 2.1 Analog Interface

For maximum flexibility, the ADS7870/71 EVM is designed for easy interfacing to multiple analog sources. Samtec part numbers SSW-110-22-F-D-VS-K and TSM-110-01-T-DV-P provide a convenient 10-pin dual row header/socket combination at J1. This header/socket provides access to the analog input pins of the ADC. Consult Samtec at <a href="https://www.samtec.com">www.samtec.com</a> or call 1–800–SAMTEC–9 for a variety of mating connector options.

| Pin Number                                       | Signal   | Description                                                                                         |
|--------------------------------------------------|----------|----------------------------------------------------------------------------------------------------|
| J1.2                                             | LN0      | MUX Input Line 0                                                                                    |
| J1.4                                             | LN1      | MUX Input Line 1                                                                                    |
| J1.6                                             | LN2      | MUX Input Line 2                                                                                    |
| J1.8                                             | LN3      | MUX Input Line 3                                                                                    |
| J1.10                                            | LN4      | MUX Input Line 4                                                                                    |
| J1.12                                            | LN5      | MUX Input Line 5                                                                                    |
| J1.14                                            | LN6      | MUX Input Line 6                                                                                    |
| J1.16                                            | LN7      | MUX Input Line 7                                                                                    |
| J1.18                                            | Unused   | Pin is unused and should be left open for use with future amplifier and sensor input modules.       |
| J1.20                                            | REFIN    | External Reference Source Input (2.5 V NOM, 2.525 MAX) Selected when pins 2 and 3 of W1 are shunted |
| J1.1–13,<br>J1.17 –J1.19<br>(odd–number<br>pins) | AGND     | Analog ground connections                                                                           |
| J1.15                                            | VCOM Out | BufOut voltage available on this pin by shunting W4                                                 |

### 2.2 Digital Interface

The ADS7870/71 EVM is designed for easy interface to multiple control platforms. Samtec part numbers SSW-110-22-F-D-VS-K and TSM-110-01-T-DV-P provide a convenient 10-pin dual row header/socket combination at J2. This header/socket provides access to the digital control and serial data pins of the THS1218. Consult Samtec at <a href="https://www.samtec.com">www.samtec.com</a> or 1–800–SAMTEC–9 for a variety of mating connector options.

| Pin Number | Signal  | I/O | Description                                                                               |
|------------|---------|-----|-------------------------------------------------------------------------------------------|
| J2.1       | CS      | I   | Chip select—Enables data transfer and device configuration                                |
| J2.3       | SCLK    | ı   | Serial clock input to the ADC                                                             |
| J2.5       | OSC_ENA | ı   | Enable internal oscillator                                                                |
| J2.7       | CONVERT | I   | Direct mode conversion start input— Derived from frame sync of DSP host or GPIO from uC   |
| J2.9       | RST     | I   | Hardware reset                                                                            |
| J2.11      | SDI     | I   | Serial data in (Device DIN)                                                               |
| J2.13      | SDO     | 0   | Serial data output from DOUT pin of device                                                |
| J2.15      | ĪNT     | 0   | Interrupt output—Provides an interrupt source to host processor via device BUSY pin       |
| J2.17      | TOUT    | 0   | Timer output from host controller—Used in conjunction with W5 as conversion clock source. |
| J2.19      | SPARE   |     | Not Used                                                                                  |

#### 2.3 **GPIO Connections**

The following table shows the pin-out of J4. This dual row, four-position header provides access to the GPIO outputs of the ADS7870/7871. R14 provides pull downs (to DGND).

| Pin Number          | Signal | I/O | Description                |
|---------------------|--------|-----|----------------------------|
| J4.1                | I/O_3  | I   | General-Purpose Output 3   |
| J4.3                | I/O_2  | I   | General-Purpose Output 3   |
| J4.5                | I/O_1  | I   | General-Purpose Output 1   |
| J4.7                | I/O_0  | I   | General-Purpose Output 0   |
| J4.2–J4.8<br>(even) | DGND   |     | Digital ground connections |

## **Power Supplies**

The ADS7870/71 EVM board requires 2.7 to 5.5 VDC to power the ADC. While filters are provided for all power supply inputs, optimal performance of the EVM requires a clean, well-regulated power source. Positive 5-V and 3.3-V power is applied to J3 located on the bottom side of the printed circuit board when used in combination with the 5–6K interface or HPA449 development boards. Jumper W3 allows the user to choose 3.3 V operation (default) when pins 1–2 are shunted. Shunting pins 2–3 allows 5 V operation.

If a variable digital supply voltage is desired, completely remove the shunt jumper from W3. Apply a 100 mA current limited dc voltage of not more than 5.5 V to the test point TP5, referenced to GND (TP3).

#### 3.1 Reference Voltage

The ADS7870/71 can be configured to use device internal reference or an external reference source through jumper W1 (see schematic for details). To use an external reference, shunt W1 pins 2–3. The external reference is then supplied through J1 pin 20. The EVM is factory configured for use with the internal reference (W1 pins 1–2 shunted).

# **EVM Operation**

Apply power to the EVM. For use in combination with one of the modular EVM interface boards, this is accomplished by simply plugging the ADS7870/71 into one of the serial positions as shown in interface board schematics/documents. For stand alone use, apply power to TP5 (VDD) referenced to TP3 (GND).

| Горі | С                                  | Page |
|------|------------------------------------|------|
| 4.1  | Analog Input                       | 4-2  |
| 4.2  | Digital I/O                        | 4-2  |
| 4.3  | Internal/External Conversion Clock | 4-2  |
| 4.4  | Rising/Falling Edge                | 4-2  |
| 4.5  | Hardware Reset                     | 4-3  |
| 4.6  | Software Example                   | 4-3  |
| 4.7  | Jumper Defaults                    | 4-3  |
|      |                                    |      |

#### 4.1 Analog Input

The analog input source is applied directly to J1 (top or bottom side) or through an optional amplifier and signal conditioning modules. The analog input level should not exceed 5.0 Vp-p (centered at 2.5 V) when configured for differential mode operation. The analog input range is from GND to +VREF (0-2.5 VDC) when inputs are configured as single-ended operation.

Up to eight single-ended inputs can be applied to connector J1, pins 2–16 (even-numbered pins). A maximum of four differential inputs may be applied to J1, using pins 2–4, 6–8, 10–12 and 14–16 as differential pair inputs. Single ended and differential modes, as well as differential polarity, can be selected via the ADC gain/MUX register.

#### 4.2 Digital I/O

The digital control signals can be applied directly to J2 (top or bottom side). The ADS7870/71 EVM can also be connected directly to a DSP or microcontroller interface board such as the 5–6K interface board or HPA449 development board. Consult the ADS7870 and ADS7871 product folders on the TI web site for a complete list of DAP interface cards and optional analog interface modules.

#### 4.3 Internal/External Conversion Clock

Jumper W5 is provided as a means to isolate the internal oscillator from J2; the digital control connector. The ADS7870/71 is factory configured to use an external oscillator; which means W5 is shunted by default. The OSC\_ENA pin is pulled low by resistor R16, defining CCLK as an input pin and disabling the internal oscillator. J2.17 can then be used as an external CCLK source, provided the frequency is held at 2 MHz or less.

To use the internal oscillator, the CCLK pin must be defined as an output and W5 should remain open to avoid potential interference with the digital control signals on J2. The OSC\_ENA pin must then be pulled high, which means a logic HIGH must be applied to J2 pin 5.

### 4.4 Rising/Falling Edge

Jumper W6 controls the logic level applied to the RISE/FALL pin found on the ADS7870 or ADS7871 device installed on the evaluation board. When W6 is open, the RISE/FALL pin is pulled high through R12. This sets the active SCLK edge to rising.

The factory default condition W6 shunted, configuring the installed device to respond to the falling edge of SCLK when reading/writing data to/from the DIN/DOUT pins.

#### 4.5 Hardware Reset

The RESET pin of the device installed on the ADS7870/71 EVM is connected to J2.9 and pulled to VDD via resistor R15. To perform a hardware reset, thereby returning all internal registers to their default power-up states, simply toggle J2.9 low or apply a temporary short between J2.9 and J2.10.

### 4.6 Software Example

A software example using the MSP430F449 and the HPA449 development board is available for download from the ADS7870/71 product folder on the TI web site.

#### 4.7 Jumper Defaults

The following table describes the factory jumper defaults as well as the functions the jumpers control.

| Jumper | <b>Default Position</b> | Function                                                                                                    |
|--------|-------------------------|----------------------------------------------------------------------------------------------------|
| W1     | 1–2                     | Selects internal/external reference. Default is internal.                                                                                            |
| W2     | closed                  | Connects external CONVERT signal through J2.7.                                                                                                    |
| W3     | 1–2                     | Selects 3.3 V or 5 V to VDD when using an appropriate interface board. Default is 3.3V.                                                              |
| W4     | open                    | Connects BUFOUT voltage to J1.15 when shunted                                                                                                    |
| W5     | closed                  | Allows external CCLK to be applied to CCLK pin through J2.17                                                                                         |
| W6     | closed                  | Controls logic level applied to RISE/FALL pin. Default is LOW, configuring the device to respond to the falling SCLK edge (data changes on falling). |

## **EVM Bill of Materials and Schematic**

This chapter contains the bill of materials table and the schematic.

| Topi | ; P                   | age   |
|------|-----------------------|-------|
| 5.1  | EVM Bill of Materials | . 5-2 |
| 5.2  | EVM Schematic         | . 5-2 |

### 5.1 EVM Bill of Material

The following table contains a complete bill of materials for the ADS7870/8361 EVM. The schematic diagram is also provided for reference.

| Designators      | Description                                | Manufacturer     | Mfg. Part Number    |
|------------------|--------------------------------------------|------------------|---------------------|
| C1 C2 C3 C4      | Not installed                              |                  |                     |
| C5 C6 C7 C8      |                                            |                  |                     |
| C9 C10 C11       |                                            |                  |                     |
| C12              |                                            |                  |                     |
| C14              | 1.0 μF, 0805, ceramic                      | Panasonic        | ECJ-2YB1H105K       |
| C16              | 0.1 μF, 0805, ceramic, X7R, 50 V, 10%      | Panasonic        | ECJ-2YB1H104K       |
| C18              | 33 μF, 16 V, aluminum, Size C              | Cornell Dubilier | AVS336M16C12T       |
| C19 C20 C21      | 1 nF, 0805, ceramic, NPO, 50 V, 5%         | PhyComp          | 0805CG102J9B200     |
| C22              | 10 μF tantalum                             | Kemet            | T491A106K010AS      |
| FB1              | SMT, EMI beads, Z=47 Ω at 100 MHz          | Fair-Rite        | 2743019447          |
| J1 J2 (top side) | 10 Pin, dual row, SMT header (20 positive) | Samtec           | TSM-110-01-T-DV-P   |
| J1B J2B (bot-    | 10 Pin, dual row, SMT socket (20 positive) | Samtec           | SSW-110-22-F-D-VS-K |
| tom side)        |                                            |                  |                     |
| J3 (bottom       | 5 Pin, dual row, SMT socket (10 positive)  | Samtec           | SSW-105-22-F-D-VS-K |
| side)            |                                            |                  |                     |
| J4               | 4 Pin, dual row, TH header (8 positive)    | Samtec           | TSW-104-07-L-D      |
| R1 R2 R3 R4      | 0 Ω, 0805, 0.1 W resistor                  | Yageo America    | 9C08052A0R00JLHFT   |
| R5 R6 R7 R8      |                                            |                  |                     |
| R9               | 33 Ω, 0805, 0.1 W resistor                 | Yageo America    | 9C08052A33R0JLHFT   |
| R10 R11 R12      | 10 kΩ, 0805, 0.1 W resistor                | Yageo America    | 9C08052A1002JLHFT   |
| R13              |                                            |                  |                     |
| R14              | 10 kΩ, 8 element bussed resistor           | CTS Corp.        | 745C101103JTR       |
| TP1 TP4 TP5      | Red test point loop                        | Keystone         | 5000                |
| TP2 TP3          | Black test point loop                      | Keystone         | 5001                |
| U1               | ADS7870 or ADS7871                         | TI               | ADS7871E            |
| W1 W3            | 3 Pin header                               | Samtec           | TSW-103-07-L-S      |
| W2 W4 W5 W6      | 2 Pin header                               | Samtec           | TSW-103-07-L-S      |

#### 5.2 EVM Schematic

The schematic diagram (PDF attachment) follows this page.

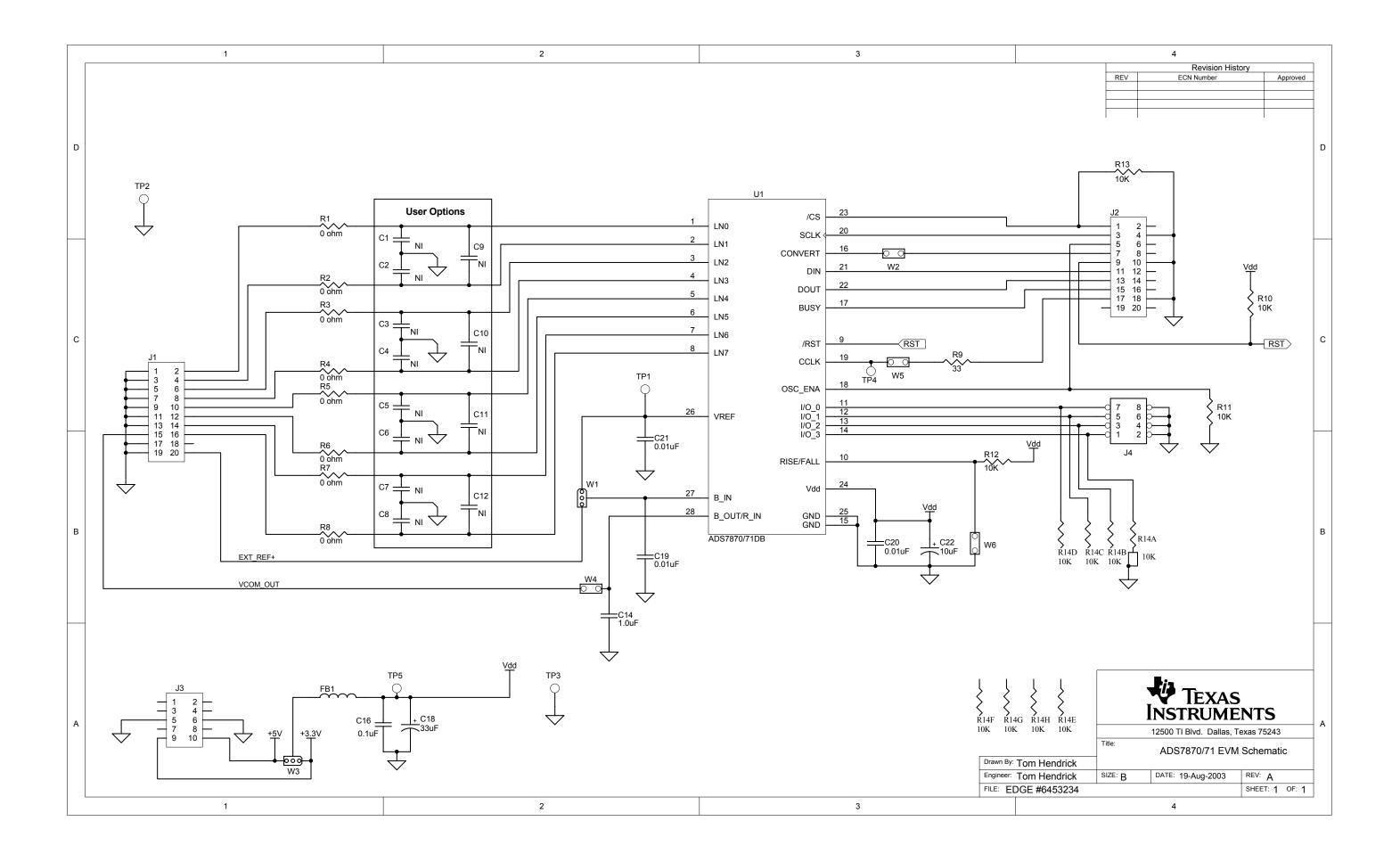